### **Building User Interfaces**

# React 4 Advanced Concepts Professor Bilge Mutlu

#### What we will learn today?

- Optimizing performance in React
- Advanced asynchronous updating
- APIs for advanced interaction
- Assignment Preview

# Optimizing Performance in React

### Why do we need to worry about performance?<sup>1</sup>

As the complexity of your application scales, performance will necessarily degrade.

Why? And what do we do about it?

Click me to open/close

Click me to open/close

What you want vs What you get

<sup>&</sup>lt;sup>1</sup>Image Source: <u>Noam Elboim</u>

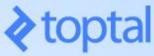

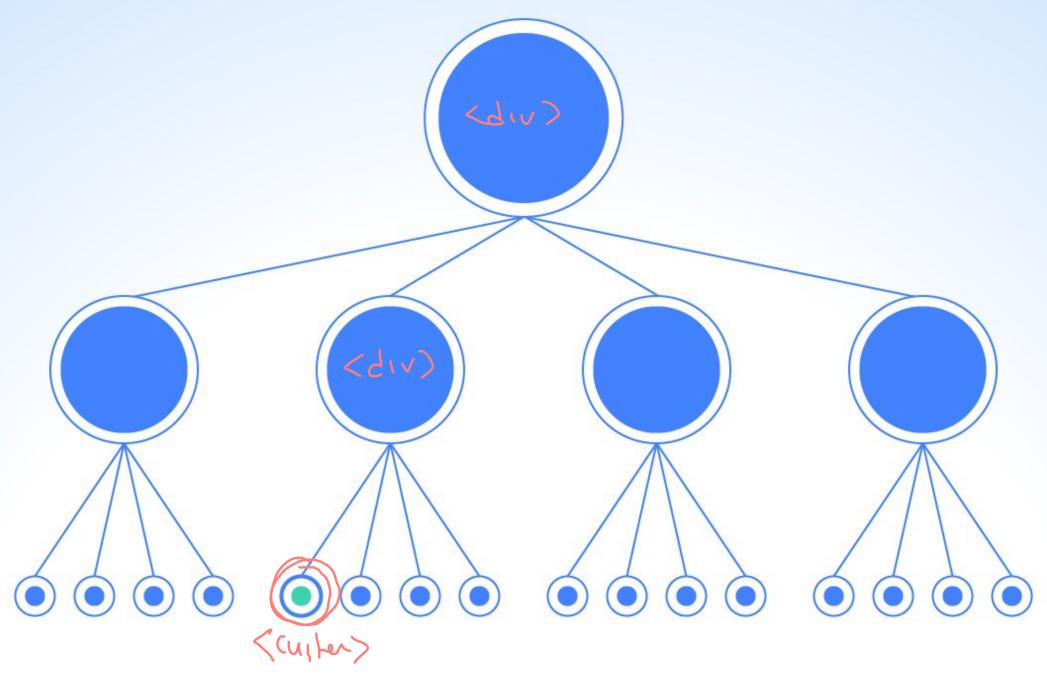

<sup>2</sup> Image Source: William Wang

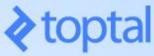

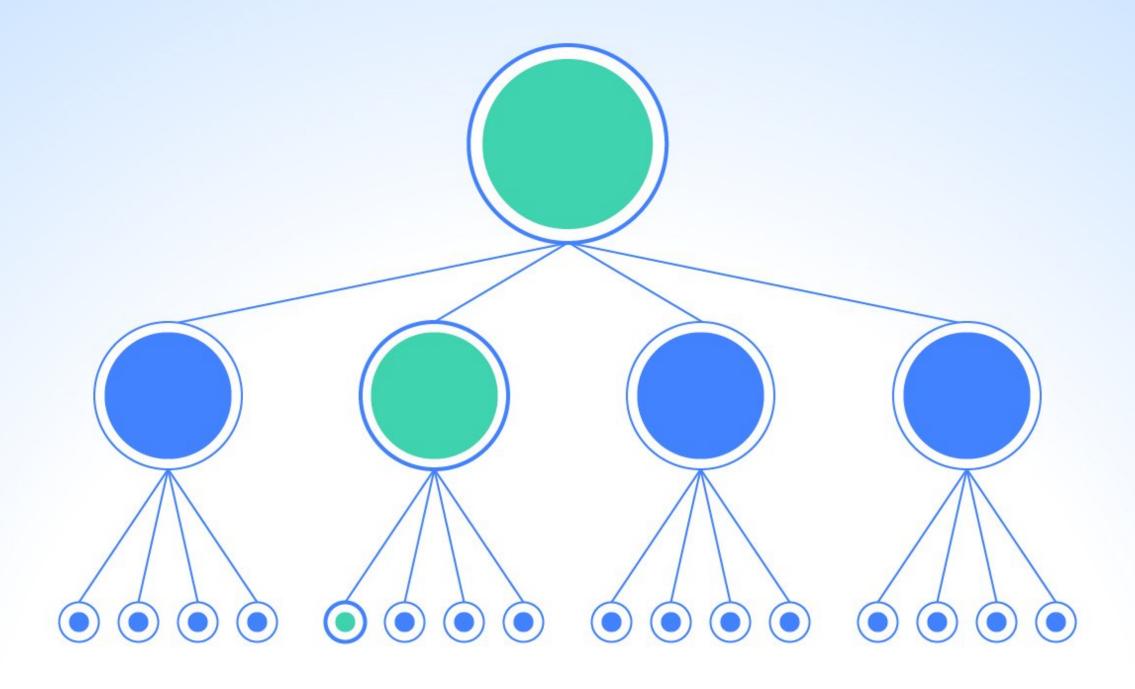

<sup>2</sup> Image Source: William Wang

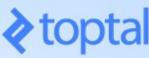

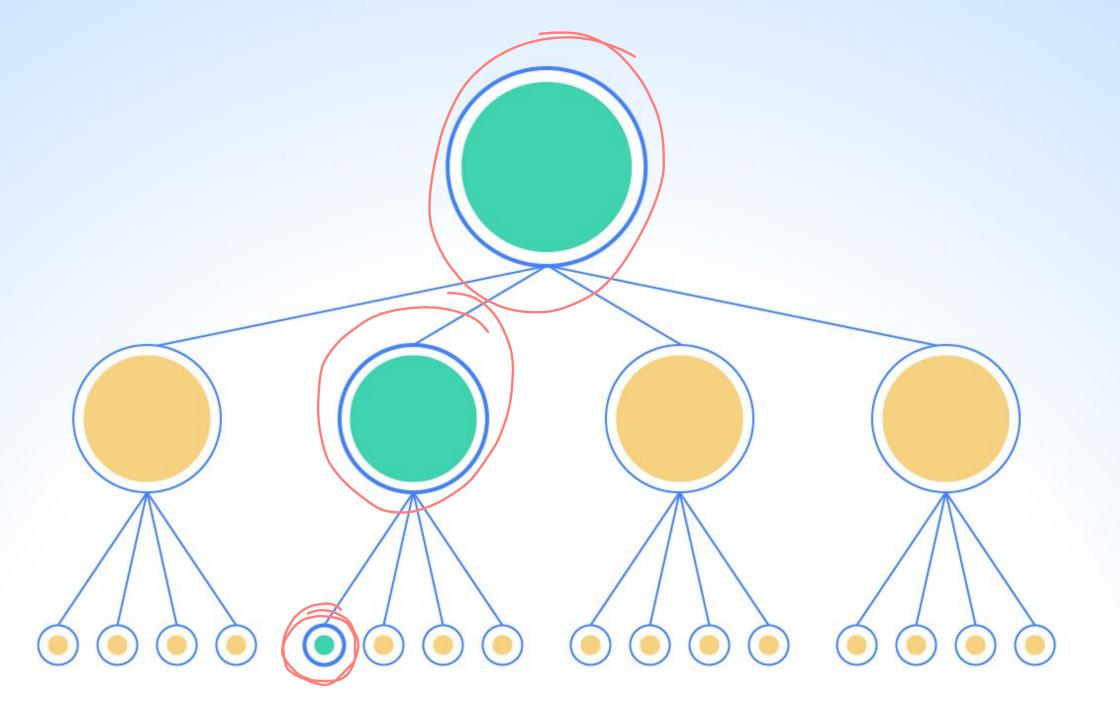

<sup>2</sup> Image Source: William Wang

#### Why does React do that?

That's how React works!

We discussed in React 1 that the diffing within Virtual DOM—<u>reconciliation</u>—is what makes it fast, but when things are scaled up, continuous diffing and updating affects performance.

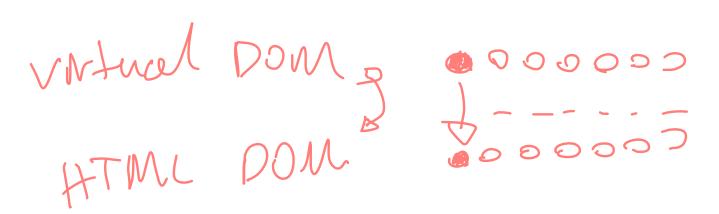

#### How do we know that?

Performance tools: React provides a powerful library, react-addons-perf,<sup>3</sup> for taking performance measurements.

```
Pimport Perf from 'react-addons-perf';
Perf.start() <
// Our app
Perf.stop() </pre>
```

<sup>&</sup>lt;sup>3</sup> ReactJS.org: Performance tools

#### **Useful Perf methods**

- Perf.printInclusive() prints overall time taken.
- Perf.printExclusive() prints time minus mounting.
- Perf.printWasted() prints time wasted on components that didn't actually render anything.
- Perf.printOperations() prints all DOM manipulations.
- Perf.getLastMeasurements() prints the measurement from the last Perf session.

Perf.printInclusive() and Perf.printWasted() output:4

|           |                              | V                          |                | ReactPerf.js |
|-----------|------------------------------|----------------------------|----------------|--------------|
| (index)   | Owner > Component            | Inclusive render time (ms) | Instance count | Render count |
| 0         | "App > RecipesContainer"     | 21.49                      | 1              | 1            |
| 1         | "RecipesContainer > Route"   | 20.58                      | 2              | 2            |
| 2         | "Route > recipeList"         | 20.51                      | 1              | 1            |
| 3         | "recipeList > recipeShow"    | 12.42                      | 1              | 1            |
| 4         | "recipeShow > AddToPlanner"  | 6.31                       | 1              | 1            |
| 5         | "AddToPlanner > t"           | 4.86                       | 1              | 1            |
| 6         | "t > t"                      | 0.59                       | 1              | 1            |
| 7         | "recipeList > Link"          | 0.42                       | 6              | 6            |
| 8         | "RecipesContainer > Planner" | 0.27                       | 1              | 1            |
| 9         | "recipeList > recipeSearch"  | 0.1                        | 1              | 1            |
| 10        | "recipeList > Route"         | 0                          | 1              | 1            |
| Array(11) |                              | +                          |                |              |
|           |                              |                            |                | ReactPerf.js |
| (index)   | Owner > Component            | Inclusive wasted time (ms) | Instance count | Render count |
| 0         | "recipeList > Link"          | 0.42                       | 6              | 6            |
| 1         | "RecipesContainer > Planner" | 0.27                       | 1              | 1            |
| 2         | "recipeList > recipeSearch"  | 0.1                        | 1              | 1            |
| 3         | "RecipesContainer > Route"   | 0                          | 1              | 1            |
| 4         | "recipeList > Route"         | 0                          | 1              | 1            |

<sup>&</sup>lt;sup>4</sup> Image Source: <u>Daniel Park</u>

#### We can also visualize the performance of all components:<sup>5</sup> <sup>6</sup>

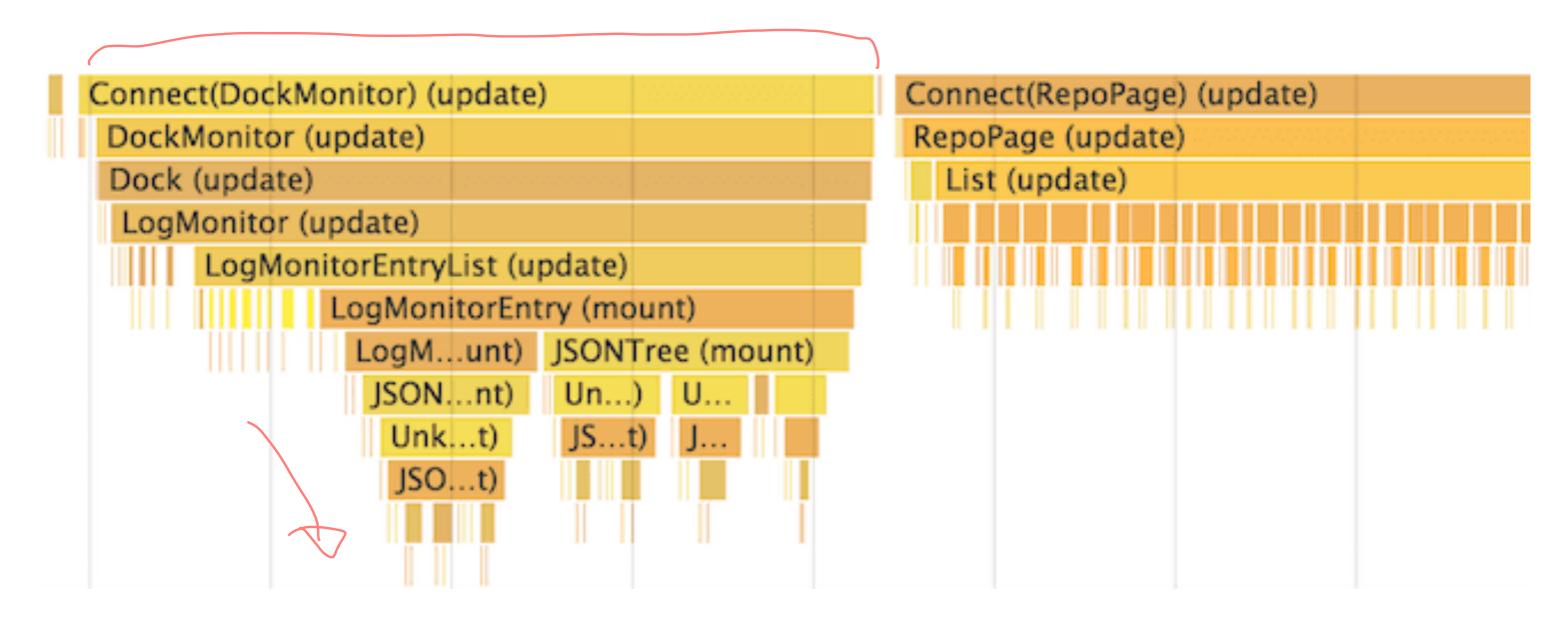

<sup>&</sup>lt;sup>5</sup>An advanced guide to profiling performance using Chrome Devtools

<sup>&</sup>lt;sup>6</sup> Image source

#### How to eliminate time wasted?

By avoiding reconciliation, i.e., only rendering when there is actually an update, using shouldComponentUpdate().

**Definition:** For components that implement shouldComponentUpdate(), React will only render if it returns true.

```
function shouldComponentUpdate(nextProps, nextState) {
   return true;
}
```

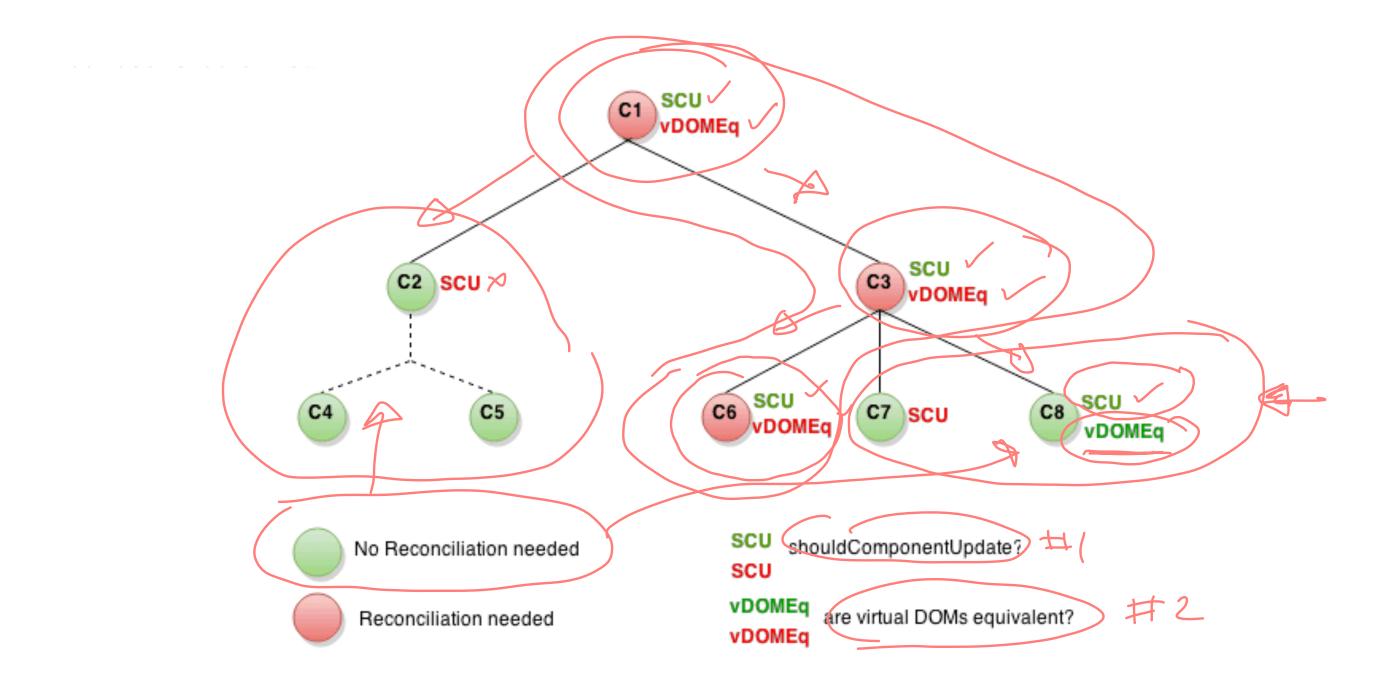

#### <sup>7</sup>Image source

An example of *shallow* comparison to determine whether the component should update:

```
> shouldComponentUpdate(nextProps, nextState) {
    return this.props.color !== nextProps.color;
}
```

Let's see an example from ReactJS.org...

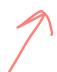

```
class CounterButton extends React.Component {
 constructor(props) {
   super(props);
   this.state = {count: 1};
 shouldComponentUpdate(nextProps, nextState) {
   return true;
   if (this.state.count !== nextState.count) {
     return true:
   return false;
 render() {
   return (
     <button
      color={this.props.color} 
       onClick={() => this.setState(state => ({count: state.count + 1}))}>
      Count: {this.state.count} ~
     </button>
```

### Detour: Shallow vs. Deep Comparison<sup>8</sup>

**Shallow Comparison:** When each property in a pair of objects are compared using *strict* equality, e.g., using ===.

**Deep Comparison:** When the properties of two objects are recursively compared, e.g., using <u>Lodash</u> isEqual().

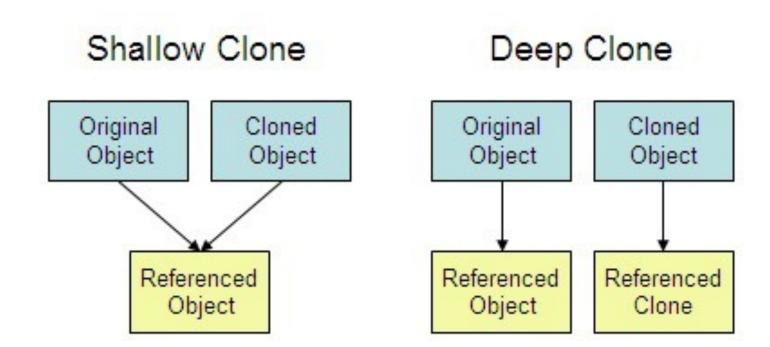

<sup>&</sup>lt;sup>8</sup> Image source

#### React.PureComponent

React provides a component called PureComponent that implements shouldComponentUpdate() and only diffs and updates when it returns true.

Note that any child of PureComponent must be a PureComponent.

Let's see an example from ReactJS.org...

```
class CounterButton extends React.PureComponent {
  constructor(props) {
    super(props);
    this.state = {count: 1};
  render() {
    return (
      <but
        color={this.props.color} #/
        onClick={() => this.setState(state => ({count: state.count + 1}))}>
        Count: {this.state.count} # 7
      </button>
```

#### **Other Ways of Optimizing Performance**

- Not mutating objects (see <u>The Power of Not Mutating Data</u>, <u>Immer</u>, immutability-helper)
- Using immutable data structures (see more on data immutability)
- Using the production build of React
- Many more...

#### **Further Reading on React Performance**

- 21 Performance Optimizations for React Apps
- Efficient React Components: A Guide to Optimizing React Performance
- ReactJS.org: Optimizing Performance

#### Quiz 1

Complete the Canvas quiz.

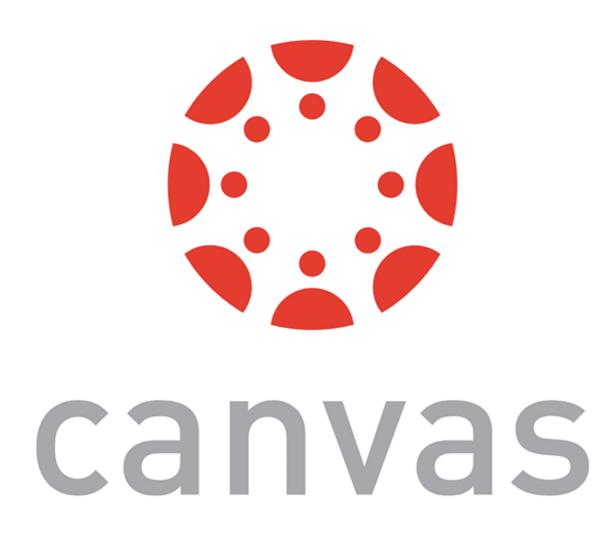

#### Quiz 2

Complete the Canvas quiz.

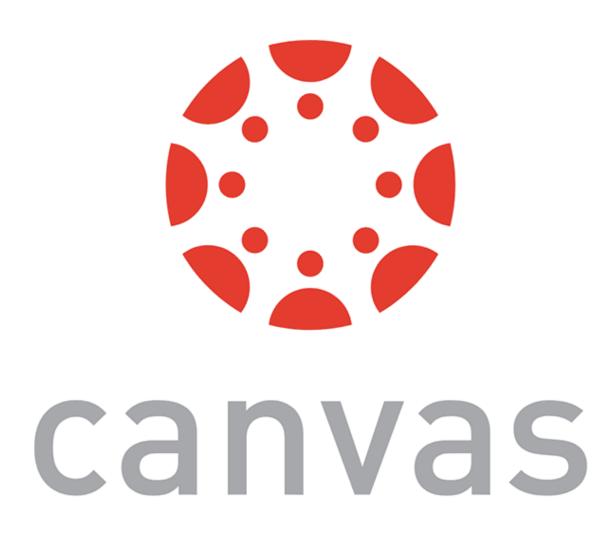

## Advanced Asynchronous Updating

#### Getting data within componentDidMount()

Ideally, we want to interact with the server in the following way. What would happen here?

```
componentDidMount() {
    const res = fetch('https://example.com')
    const something = res.json()
    this.setState({something})
}
```

But we end up following up fetch() with a series of then()s.

```
componentDidMount() {
   fetch('https://example.com')
     .then((res) => res.json())
     .then((something) => this.setState({something}))
}
```

then() allows us to program asynchronously (by allowing componentDidMount() to wait for the Promise to be resolved). Although, this syntax can be unintuitive and not readable.

#### Programming asynchronously using async/await

async/await provides syntax to program asynchronously in an intuitive and clean way.

#### Usage:

- async function() denotes that the function() will work asynchronously.
- await expression enables the program to wait for expression to be resolved.

#### Example:9

```
async componentDidMount() {
  const res = await fetch('https://example.com')
  const something = await res.json()
  this.setState({something})
}
```

<sup>&</sup>lt;sup>9</sup> See in CodePen

#### async Functions<sup>10</sup>

Any function can be asynchronous and use async. Useful where the function has to wait for another process.

```
async addTag(name) {
    if(this.state.tags.indexOf(name) === -1) {
        await this.setState({tags: [...this.state.tags, name]});
        this.setCourses();
    }
}
```

<sup>&</sup>lt;sup>10</sup> See example in CodePen

#### Quiz 3

Complete the Canvas quiz.

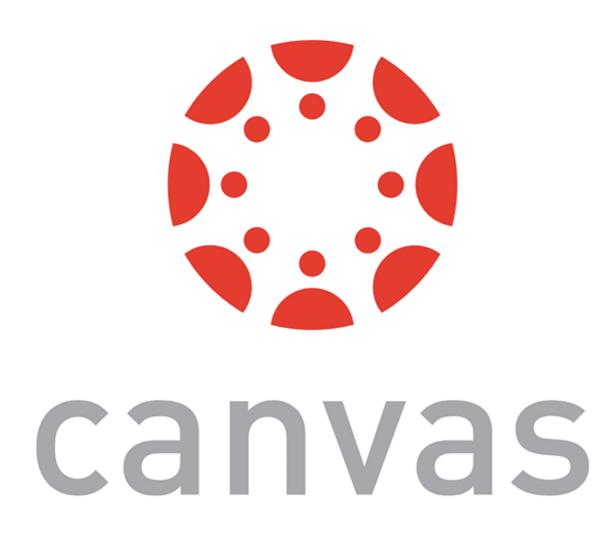

# APIs for advanced interaction

#### **Interaction Libraries**

- react-beautiful-dnd: Examples
- react-smooth-dnd: Demo
- React DnD: Examples

#### **Component Libraries**

- Material UI
- Material Kit React: Demo
- Rebass
- Grommet
- React Desktop: Demo

#### **Managing Data**

— React Virtualized: Demo

## Assignment Preview

#### React 3

Deliverable options for React 2  $\alpha$ :

A course recommender application

### Problem 1: Definition

Load in a json file of previous courses located. The user should be able to view the contents at this url as courses that the user has previously taken.

# Problem 1: Suggested Workflow

- 1. Fetch data from server
- 2. Create a new component to represent previously taken courses. This component will look somewhat like the Course component, but it will be simpler and won't have options to add the course to the cart.
- 3. Create a new component to hold the previously taken courses. Make this component accessible from the app (maybe another tab on the top or a tab within the cart page).

### Problem 2

Create a rating system for previously taken courses. The user should be able to rate some or all of the previously taken courses loaded from the json file.

### Problem 2: Suggested Workflow

- 1. Create a component for rating a specific course.
- 2. Create a component for holding all of the rating components.
- 3. Make the holder accessible from the search tab.
- 4. Save the data from the holder in the state of the lowest ancestor of any component that will need it

### Problem 3

Create a way for the user to select areas of interest that you define. These areas can be general or specific. Some examples might be computer science, artificial intelligence, or science.

# Problem 3: Suggested Workflow

- 1. Generate a list of interest areas based on the course data.
- 2. Create a component for the user to select interest areas as defined in step 1.
- 3. Make this component accessible from the search tab.

### Problem 4

Recommend courses to the user based off of the rated previously taken courses and the user's specified interest areas.

# Problem 4: Suggested Workflow

- 1. Create the recommender algorithm that takes in the rated courses and interest areas, searches through subjects and keywords, and returns courses most similar to the highly rated courses and the courses that match the most interest areas.
- 2. Display the recommended courses to the user.

# Implementations will be evaluated for:

- In  $\alpha$ : efficiency, elegance, clean, and readable
- In  $\beta$ : usability, visual design, navigation model

# My Simple Recommender

### My simple recommender, constraints

### Requirements:

- Users are given a set of elements to evaluate
- Evaluations are standardized into a ranking scheme
- The ranking scheme is used to look up matches
- Top match is returned as a recommendation

### My simple recommender, design decisions

### Design decisions:

- Give the user a randomly generated set of swatches
- Allow users to provide like/dislike ratings
- Average out the colors of liked swatches
- Give the user a recommend swatch with the average

*Italics* indicate the simplest possible implementation.

### My simple recommender, component structure

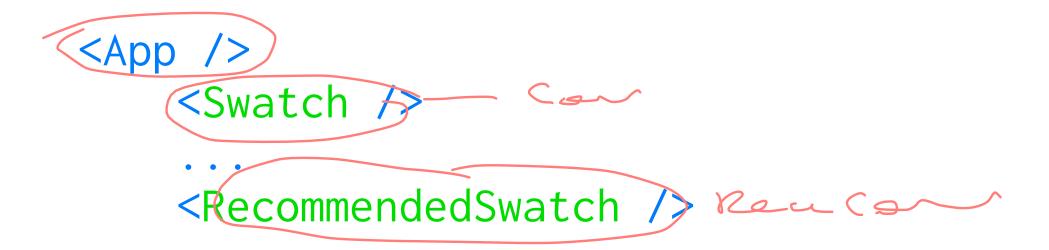

Plus, possibly a function component for ranking.

# A few pieces of advice

- Start early
- Google (or Bing, DuckDuckGo, etc.) is your friend
  - E.g., even if we cover correct syntax in class, slides are not useful for debugging
- Use debugging tools
  - Compiler errors, React Development Tools, console.log()
- Come to office hours (early)

# What did we learn today?

- Optimizing performance in React
- Advanced asynchronous updating
- APIs for advanced interaction
- Assignment Preview